#### Додаток А

#### Текст програми CorrelationCode

```
#include "stdafx.h"
#include "C2.h"
#include "C2Dlg.h"
#ifdef _DEBUG
#define new DEBUG_NEW
#undef THIS_FILE
static char THIS FILE[] = FILE ;
#endif
/////////////////////////////////////////////////////////////////////////////
// CC2App
BEGIN_MESSAGE_MAP(CC2App, CWinApp)
     //{{AFX_MSG_MAP(CC2App)
      // NOTE - the ClassWizard will add and remove mapping macros here.
      // DO NOT EDIT what you see in these blocks of generated code!
      //} AFX MSG
      ON COMMAND(ID HELP, CWinApp::OnHelp)
END_MESSAGE_MAP()
/////////////////////////////////////////////////////////////////////////////
// CC2App construction
CC2App::CC2App()
{
     // TODO: add construction code here,
     // Place all significant initialization in InitInstance
}
/////////////////////////////////////////////////////////////////////////////
// The one and only CC2App object
CC2App theApp;
/////////////////////////////////////////////////////////////////////////////
// CC2App initialization
BOOL CC2App::InitInstance()
{
     AfxEnableControlContainer();
      // Standard initialization
      // If you are not using these features and wish to reduce the size
      // of your final executable, you should remove from the following
      // the specific initialization routines you do not need.
#ifdef _AFXDLL
     Enable3dControls(); \overline{a} // Call this when using MFC in a
     shared DLL
#else
     Enable3dControlsStatic(); \frac{1}{2} // Call this when linking to MFC statically
#endif
     CC2Dlg dlg;
     m pMainWnd = \&dlg;
     int nResponse = dlg.DoModal();
```

```
if (nResponse == IDOK)
      {
      // TODO: Place code here to handle when the dialog is
      // dismissed with OK
      }
      else if (nResponse == IDCANCEL)
      {
      // TODO: Place code here to handle when the dialog is
      // dismissed with Cancel
      }
      // Since the dialog has been closed, return FALSE so that we exit the
      // application, rather than start the application's message pump.
      return FALSE;
}
// C2Dlg.cpp : implementation file
//
#include "stdafx.h"
#include "C2.h"
#include "C2Dlg.h"
#ifdef _DEBUG
#define new DEBUG NEW
#undef THIS_FILE
static char THIS FILE \left| \cdot \right| = FILE ;
#endif
/////////////////////////////////////////////////////////////////////////////
// CAboutDlg dialog used for App About
#define len 27
#define min_p -1
int s=0, min pelustka=min p;
char mas[len];
char res[4];
void rotate(char *mas, int bit);
void itoc (int a, char *mas);
void print(char *xPtr, int bit);
int korel(char *mas, const int bit)
{
char etalon[len], *temp=mas;
int k res[len], result=0;
for(int i=0;i<br/>kbit;i++) etalon[i]=*mas, mas++; // copy string
mas=temp;
      for(i=0;i<len;i++) k res[i]=0; // clear massive
      for(int x=0; x )
      {
      for(i=0; i<bit;i++)
      {
            if(*mas==etalon[i]) k res[x]++;
           mas++;
      }
      mas=temp;
      rotate(mas, bit);
      }
```
75

```
// for (i=0; i < bit; i++) itoc(k res[i], &res[0]), print(&res[0], 3);
for(i=1; i<bit;i++)
{
if(k res[i]>result) result=k res[i];
if(k res[i]<min pelustka) min pelustka=k res[i];
}
result-=(len-result);
return result;
}
int compare(char *mas1, char *mas2, int bit)
{
      int result=0;
      for(jbit!=0;bit--){
            if(*mas1==*mas2) result++;
            mask++, \text{mas2++};}
return result;
}
void rotate(char *mas, int bit)
{
      char symbol, temp;
      symbol=*mas;
      for(int i=0; i<br/>kit; i++) mas++, temp=*mas, mas--, *mas=temp, mas++;
      mas--;
      *mas=symbol;
}
void ltob(char *string, long value)
{
int counter=len;
string+=len-1;
for(; counter!=-1; counter--)
      {
      if(value&1) *string='1';
      else *string='0';
      string--;
      value>>=1;
      }
}
/*
// function printed string
void print(char *xPtr, int bit)
{
      for(int i=0; i<br/>kit; i++) cout<<*xPtr, xPtr++;
      cout<<endl;
}
*/
void itoc (int a, char *mas)
{
char *temp=mas+1, z;
if(a>=0) *mas=' ';
else *mas='-', a*=-1;mas++;
      for (int x=0; x<3; x++) *mas='0', mas++;
      z=a/100, a=a-(z*100), *temp+=z, temp++;
      z=a/10, a=a-(z*10), *temp+=z, temp++;
      z=a, *temp+=z;
}
```

```
struct korel
{
//public:
char text[32];
char tb1;
char pik [4];
char tb2;
char max pelustka[4];
char tb3;
char bit[2];
char tb4;
char znach[10];
char endl;
};
class CAboutDlg : public CDialog
{
public:
      CAboutDlg();
// Dialog Data
      //{{AFX_DATA(CAboutDlg)
      enum { \overline{I} DD = IDD ABOUTBOX };
      //}}AFX_DATA
      // ClassWizard generated virtual function overrides
      //{{AFX_VIRTUAL(CAboutDlg)
      protected:
      virtual void DoDataExchange(CDataExchange* pDX); // DDX/DDV support
      //}}AFX_VIRTUAL
// Implementation
protected:
      //{{AFX_MSG(CAboutDlg)
      //} AFX MSG
      DECLARE_MESSAGE_MAP()
};
CAboutDlg::CAboutDlg() : CDialog(CAboutDlg::IDD)
{
      //{{AFX_DATA_INIT(CAboutDlg)
      //}}AFX_DATA_INIT
}
void CAboutDlg::DoDataExchange(CDataExchange* pDX)
{
      CDialog::DoDataExchange(pDX);
      //{{AFX_DATA_MAP(CAboutDlg)
      //}}AFX_DATA_MAP
}
BEGIN_MESSAGE_MAP(CAboutDlg, CDialog)
      //{{AFX_MSG_MAP(CAboutDlg)
      // No message handlers
      //}}AFX_MSG_MAP
END_MESSAGE_MAP()
/////////////////////////////////////////////////////////////////////////////
```

```
// CC2Dlg dialog
CC2Dlg::CC2Dlg(CWnd* pParent /*=NULL*/)
      : CDialog(CC2Dlg::IDD, pParent)
{
      //{{AFX_DATA_INIT(CC2Dlg)
      m Two = FALSE;
      m^-V = 0;m Max = 0;
      m Min = 0;
      m H = 0;//}}AFX_DATA_INIT
      // Note that LoadIcon does not require a subsequent DestroyIcon in Win32
      m hIcon = AfxGetApp() ->LoadIcon(IPR MAINFRAME);
}
void CC2Dlg::DoDataExchange(CDataExchange* pDX)
\sqrt{2}CDialog::DoDataExchange(pDX);
      //{{AFX_DATA_MAP(CC2Dlg)
      DDX Control(pDX, IDC STATIC Method, m Method);
      DDX_Control(pDX, IDC_PROGRESS1, m_Progress);
      DDX_Check(pDX, IDC_CHECK_TWO_DIM, m_Two);
      DDX<sup>T</sup>ext(pDX, IDC EDIT V, m\overline{V});
      DDX<sup>T</sup>ext(pDX, IDC<sup>L</sup>EDIT<sup>Max, m Max);</sup>
      DDX Text(pDX, IDC EDIT Min, m Min);
      DDX<sup>T</sup>ext(pDX, IDC<sup>L</sup>EDIT<sup>H</sup>, m H);
      //}AFX DATA MAP
}
BEGIN_MESSAGE_MAP(CC2Dlg, CDialog)
      1/{{AFXMSSMAP(CC2Dlg)
      ON WM SYSCOMMAND()
      ON_WM_PAINT()
      ON_WM_QUERYDRAGICON()
      ON_BN_CLICKED(IDC_CHECK_TWO_DIM, OnCheckTwoDim)
      ON_BN_CLICKED(IDC_BUTTON_Exit, ONBUTTONExit)
      ON BN CLICKED(IDC BUTTON File, OnBUTTONFile)
      ON BN CLICKED(IDC BUTTON Start, OnBUTTONStart)
      ON BN CLICKED(IDC BUTTON Stop, OnBUTTONStop)
      ON BN CLICKED(IDC BUTTON MAX PM, OnButtonMaxPm)
      ON BN CLICKED(IDC BUTTON MAX PP, OnButtonMaxPp)
      ON BN CLICKED(IDC BUTTON HM, OnButtonHm)
      ON BN CLICKED(IDC BUTTON HP, OnButtonHp)
      ON_BN_CLICKED(IDC_BUTTON_MIN_PM, OnButtonMinPm)
      //} AFX MSG MAP
END_MESSAGE_MAP()
/////////////////////////////////////////////////////////////////////////////
// CC2Dlg message handlers
BOOL CC2Dlg::OnInitDialog()
{
      CDialog::OnInitDialog();
      // Add "About..." menu item to system menu.
      // IDM ABOUTBOX must be in the system command range.
      ASSERT((IDM_ABOUTBOX & 0xFFF0) == IDM_ABOUTBOX);
      ASSERT(IDM_ABOUTBOX < 0xF000);
```

```
CMenu* pSysMenu = GetSystemMenu(FALSE);
if (pSysMenu != NULL)
```

```
{
     CString strAboutMenu;
     strAboutMenu.LoadString(IDS_ABOUTBOX);
     if (!strAboutMenu.IsEmpty())
      {
           pSysMenu->AppendMenu(MF_SEPARATOR);
           pSysMenu->AppendMenu(MF_STRING, IDM_ABOUTBOX, strAboutMenu);
      }
      }
     // Set the icon for this dialog. The framework does this automatically
     // when the application's main window is not a dialog
     SetIcon(m hIcon, TRUE); // Set big icon
     SetIcon(m_hIcon, FALSE); // Set small icon
     // TODO: Add extra initialization here
     return TRUE; // return TRUE unless you set the focus to a control
}
void CC2Dlg::OnSysCommand(UINT nID, LPARAM lParam)
{
     if ((nID & OxFFF0) == IDM ABOUTBOX)
      {
     CAboutDlg dlgAbout;
     dlgAbout.DoModal();
     }
     else
      {
     CDialog::OnSysCommand(nID, lParam);
      }
}
// If you add a minimize button to your dialog, you will need the code below
// to draw the icon. For MFC applications using the document/view model,
// this is automatically done for you by the framework.
void CC2Dlg::OnPaint() 
{
      if (IsIconic())
      {
     CPaintDC dc(this); // device context for painting
     SendMessage(WM_ICONERASEBKGND, (WPARAM) dc.GetSafeHdc(), 0);
     // Center icon in client rectangle
     int cxIcon = GetSystemMetrics(SM_CXICON);
     int cyIcon = GetSystemMetrics(SM_CYICON);
     CRect rect;
     GetClientRect(&rect);
     int x = (rect.Width() - cxIcon + 1) / 2;int y = (rect.Height() - cyIcon + 1) / 2;// Draw the icon
     dc.DrawIcon(x, y, m hIcon);
      }
     else
      {
     CDialog::OnPaint();
      }
}
```
// The system calls this to obtain the cursor to display while the user drags

```
// the minimized window.
HCURSOR CC2Dlg::OnQueryDragIcon()
{
      return (HCURSOR) m_hIcon;
}
void CC2Dlg::OnCheckTwoDim() 
{
      // TODO: Add your control notification handler code here
     UpdateData(TRUE);
      if (m Two == TRUE)
      GetDlgItem (IDC EDIT V)->EnableWindow(SW SHOW);
      else
      GetDlgItem (IDC_EDIT_V)->EnableWindow(SW_HIDE);
      //UpdateData(FALSE);
}
void CC2Dlg::OnBUTTONExit() 
{
      // TODO: Add your control notification handler code here
      OnOK();
}
void CC2Dlg::OnBUTTONFile() 
{
      // TODO: Add your control notification handler code here
}
void CC2Dlg::OnBUTTONStart()
{
// char m txt[44];
     struct korel x;
// int len;
     UpdateData(TRUE);
// len = mH;CFileDialog DlgSaveAs (FALSE, (LPCSTR)"txt", NULL,
      OFN_HIDEREADONLY|OFN_OVERWRITEPROMPT,
      (LPCSTR) "Text Files (*.txt) |*.txt|");
      if(DlgSaveAs.DoModal()==IDOK){
      CStdioFile File (DlgSaveAs.GetPathName(),
           CFile::modeCreate|CFile::modeWrite|CFile::typeBinary);
//-----------------------------------------------------------------
x.tb1=9;
x.tb2=9;
x.endl=13;
x.tb3=9;
x.tb4=9;x.bit[0]='0';
x.bit[1]='0';
/*
ltob(&x.text[32-len], 5);
print(&x.text[32-len],len);
*/
//x.data='5';
int z=1, bit=len, zx;
```
80

```
for(int i=0; i<len; i++) z*=2;
m Progress.SetRange32( 0, z);
for(i=0; i < z; i++)
      {
for(int i3=0; i3<32; i3++) x.text[i3]=' ';
for(i3=0; i3<10; i3++) x.znach[i3]=' ';
     zx=s;
     itoa(zx, x.znach, 10);
     ltob(&x.text[32-len], s);
// print(&x.text[32-len], len);
// itoc(korel(&x.text[32-len], len), &x.max_pelustka[0]);
     x.max pelustka[0]=korel(&x.text[32-len], len);
     itoc(len, &x.pik[0]);
// print(&x.text[32-len], len);
     s++;for(int i1=0; x.text[32-len+i1]!='1'; i1++) /*if(x.text[32-
     len+11] !='1') */bit--;
     itoa(bit, x.bit, 10);
bit = len;x.tb4 = 9;if(x.max pelustka[0] == -1 && min pelustka == -1)
{
// File.WriteString ((LPCTSTR)m txt);//fwrite(&x, sizeof(x), 1, stream); //
     write struct s to file
     itoa(x.max pelustka[0], &x.max pelustka[0], 10);
      File.Write (&x, sizeof (x));
}
// ------- Progress Bar -----------------
m_Progress.SetPos(i);
// ------End Progress Bar -----------------
// MessageBox(x.znach);
      }
//-----------------------------------------------------------------
/*
      File.WriteString ((LPCTSTR)m txt);
     File.WriteString ((LPCTSTR)m txt);
     File.WriteString ((LPCTSTR)m txt); */
      }
}
void CC2Dlg::OnBUTTONStop() 
{
// TODO: Add your control notification handler code here
// UpdateData(TRUE);
}
void CC2Dlg::OnButtonMaxPm() 
{
      m Max--;
      UpdateData(FALSE);
```

```
}
void CC2Dlg::OnButtonMaxPp() {
      m_Max++;
      UpdateData(FALSE);
}
void CC2Dlg::OnButtonHm()
      m H--;
      UpdateData(FALSE);
}
void CC2Dlg::OnButtonHp()
      m_H++;UpdateData(FALSE);
}
void CC2Dlg::OnButtonMinPm() {
      m Min--;
      UpdateData(FALSE);
}
```
# Додаток Б

## Прийомопередавач. Схема електрична принципова

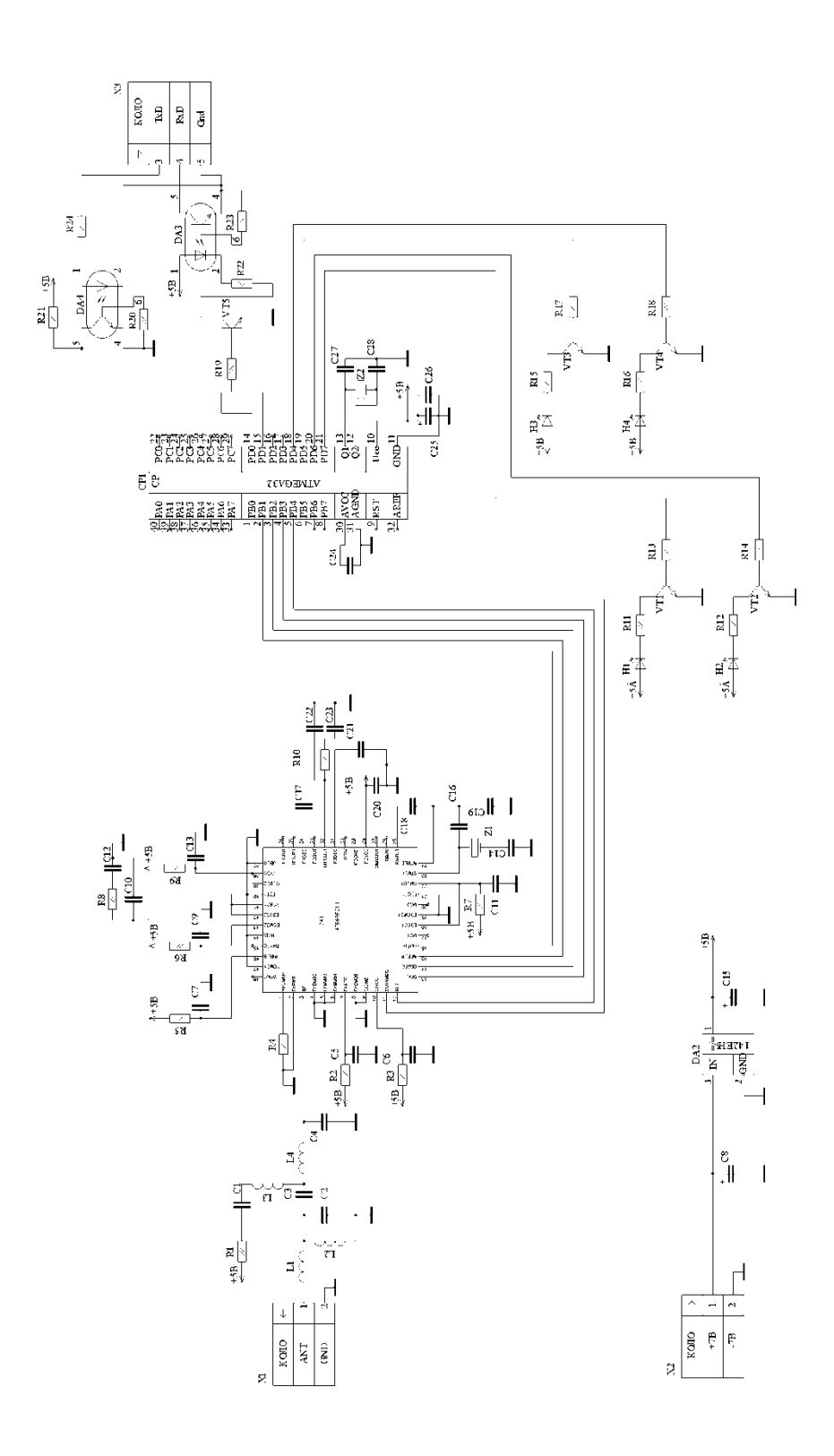

## Додаток В

## Прийомопередавач. Розміщення елементів

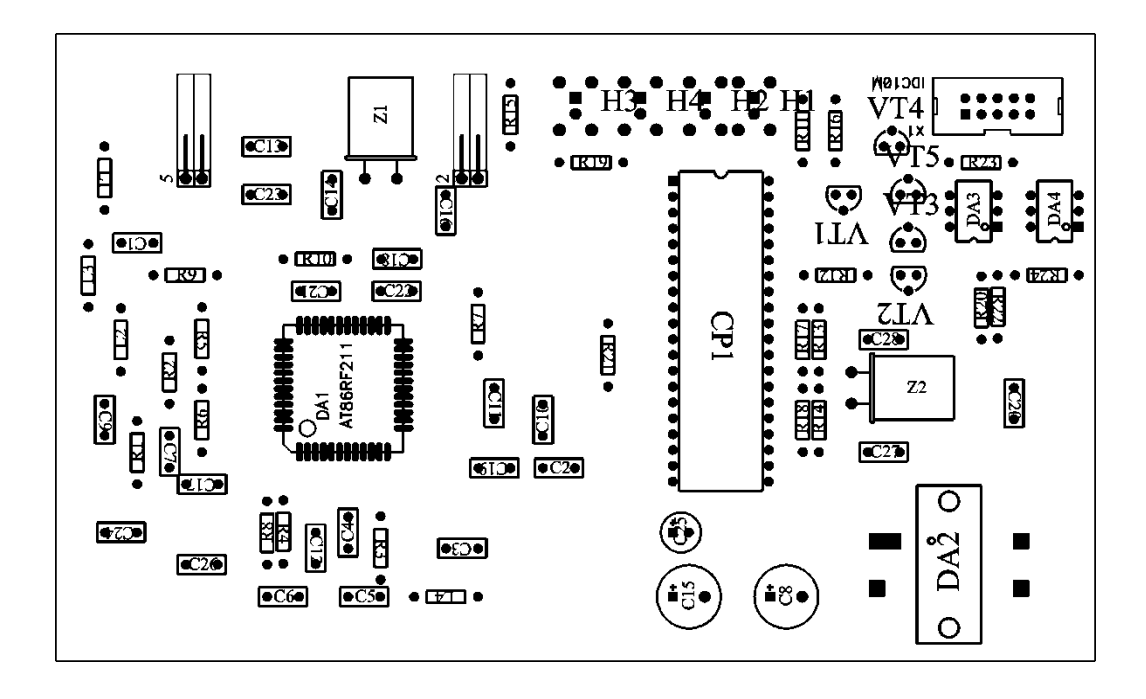

Додаток Г Прийомопередавач. Плата друкована

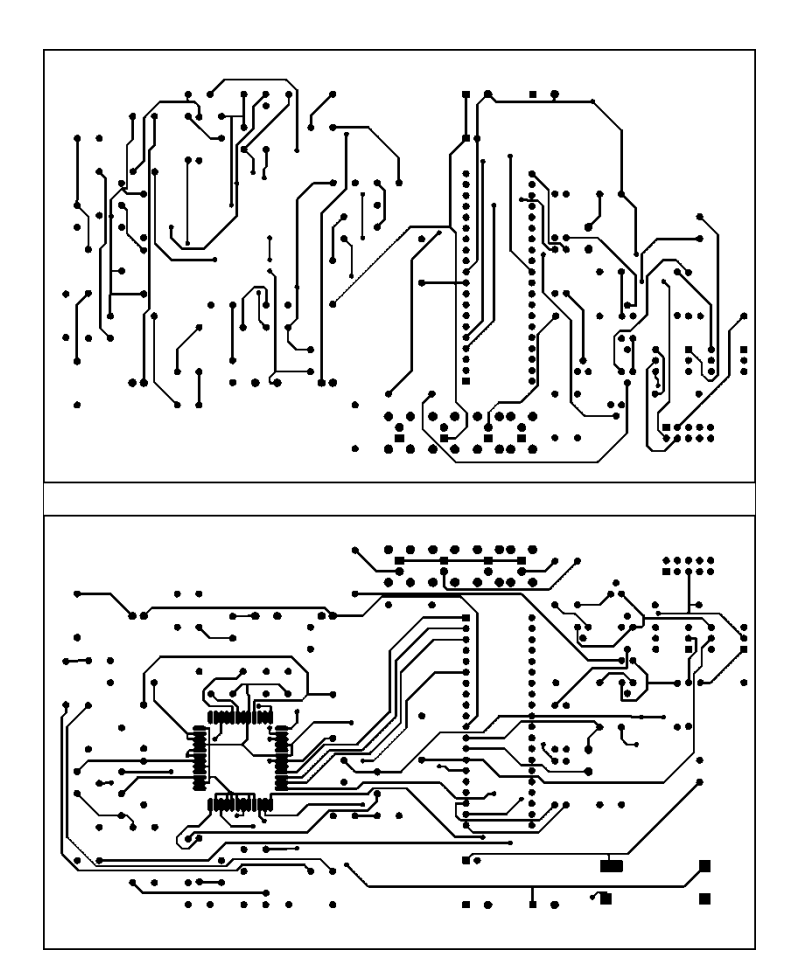

#### Додаток Д

Блок схема роботи програми мікроконтролера

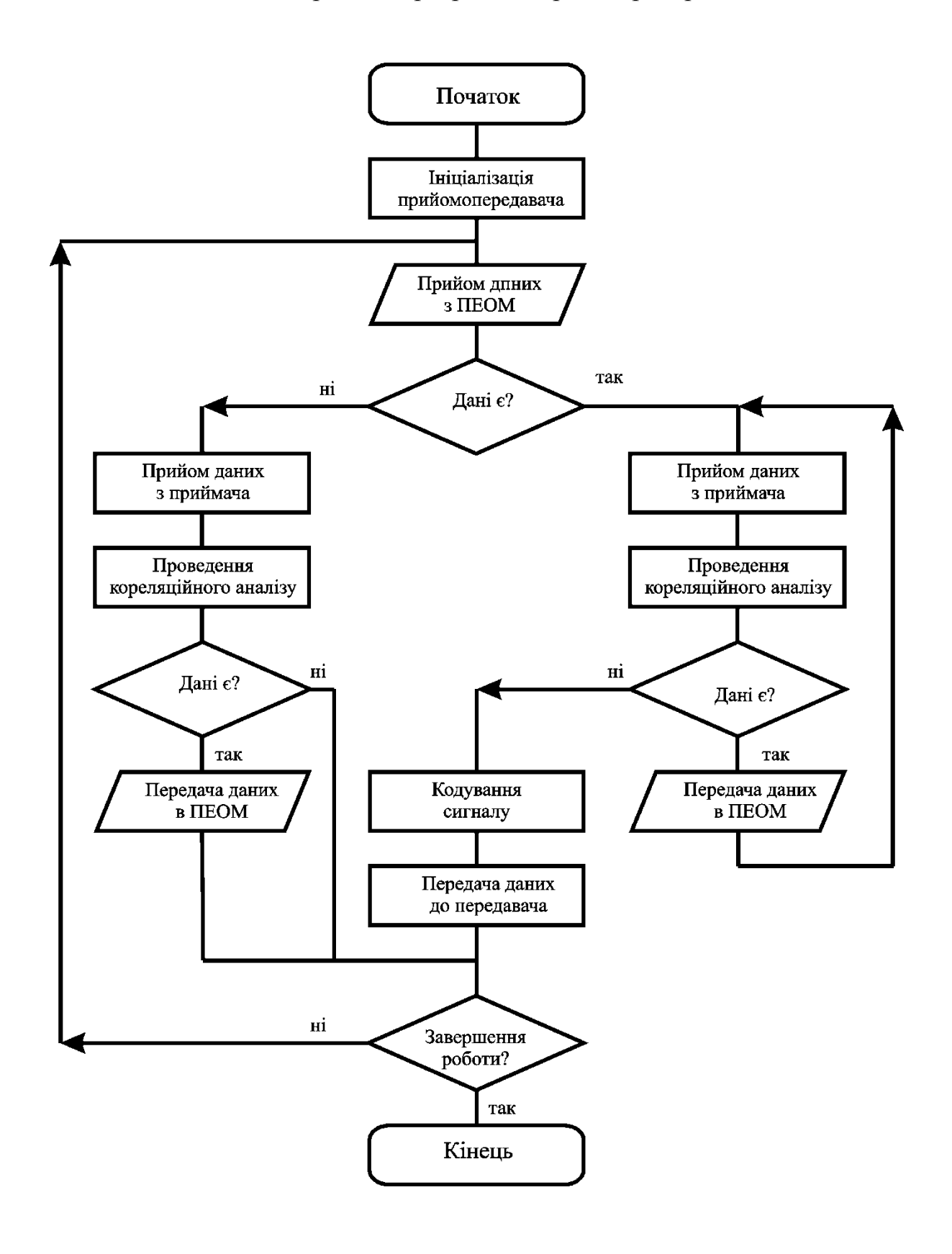

Додаток Е Акт впровадження Додаток К Копія публікації